### **Digital Image Processing and Pattern Recognition**

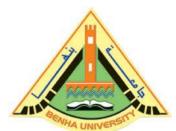

E1528

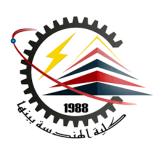

#### Lecture 2

# DIP Fundamentals & MATLAB Tutorials INSTRUCTOR

DR / AYMAN SOLIMAN

#### Contents

- > Introduction to Digital Image Processing
- Introduction to MATLAB
- Working with MATLAB
- Image Processing using MATLAB

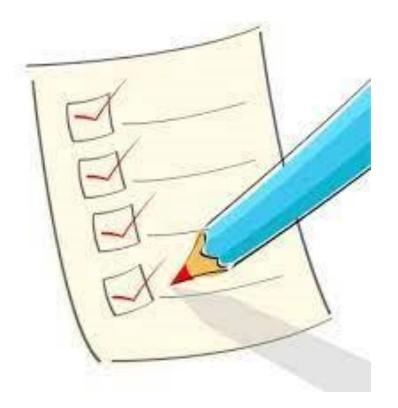

## What is Digital Image Processing?

- An image may be defined as a two-dimensional function, f(x, y), where x and y are spatial (plane) coordinates, and the amplitude of f at any pair of coordinates (x, y) is called the intensity or gray level of the image at that point.
- When x, y, and the amplitude values of f are all finite, discrete quantities, we call the image a digital image.
- The field of digital image processing refers to processing digital images by means of a digital computer.

## ➤ What is Digital Image Processing? (cont.)

- ➤ a digital image is composed of a finite number of elements, each of which has a particular location and value. These elements are referred to as picture elements, image elements, pels, and pixels.
- Pixel is the term most widely used to denote the elements of a digital image.

## > The Origins of Digital Image Processing

> One of the first applications of digital images was in the newspaper industry, when pictures were first sent by submarine cable between London and New York.

Some of the initial problems in improving the visual quality of these early digital pictures were related to the selection of printing procedures and the distribution of intensity levels.

## > Examples of Fields that Use Digital Image Processing

- Today, there is almost no area of technical endeavor that is not impacted in some way by digital image processing.
- Images based on radiation from the EM spectrum are the most familiar, especially images in the X-ray and visual bands of the spectrum.
- Electromagnetic waves can be conceptualized as propagating sinusoidal waves of varying wavelengths, or they can be thought of as a stream of massless particles, each traveling in a wavelike pattern and moving at the speed of light. Each massless particle contains a certain amount (or bundle) of energy. Each bundle of energy is called a photon.

## > Examples of Fields that Use Digital Image Processing (cont.)

If spectral bands are grouped according to energy per photon, we obtain the spectrum shown ranging from gamma rays (highest energy) at one end to radio waves (lowest energy) at the other.

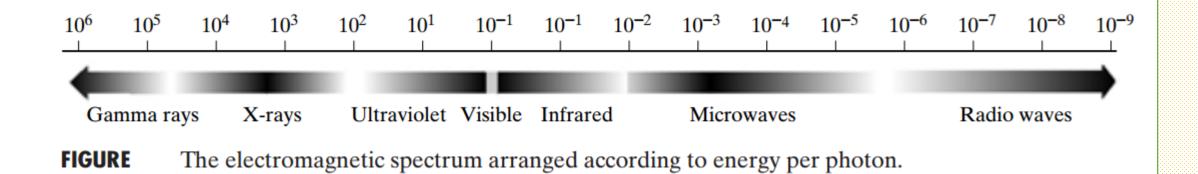

## **➤** Gamma-Ray Imaging

Major uses of imaging based on gamma rays include nuclear medicine and astronomical observations. In nuclear medicine, the approach is to inject a patient with a radioactive isotope that emits gamma rays as it decays.

Images are produced from the emissions collected by gamma ray detectors.

Figure (a) shows an image of a complete bone scan obtained by using gamma-ray imaging. Images of this sort are used to locate sites of bone pathology, such as infections or tumors.

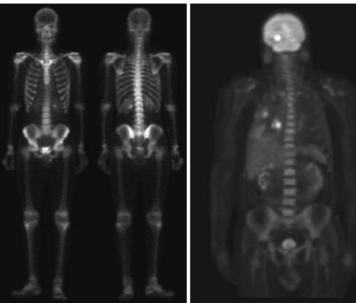

Figure (b) shows another major modality of nuclear imaging called positron emission tomography (PET).

## > X-ray Imaging

- X-rays are among the oldest sources of EM radiation used for imaging. The best-known use of X-rays is medical diagnostics, but they also are used extensively in industry and other areas, like astronomy.
- ➤ X-rays for medical and industrial imaging are generated using an X-ray tube, which is a vacuum tube with a cathode and anode.

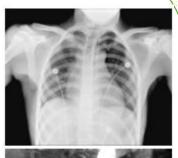

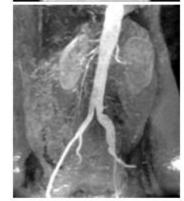

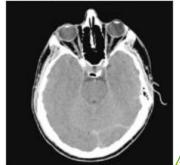

Examples of X-ray imaging. (a) Chest X-ray. (b) Aortic angiogram. (c) Head CT.

## > Fundamental steps in digital image processing.

Outputs of these processes generally are images

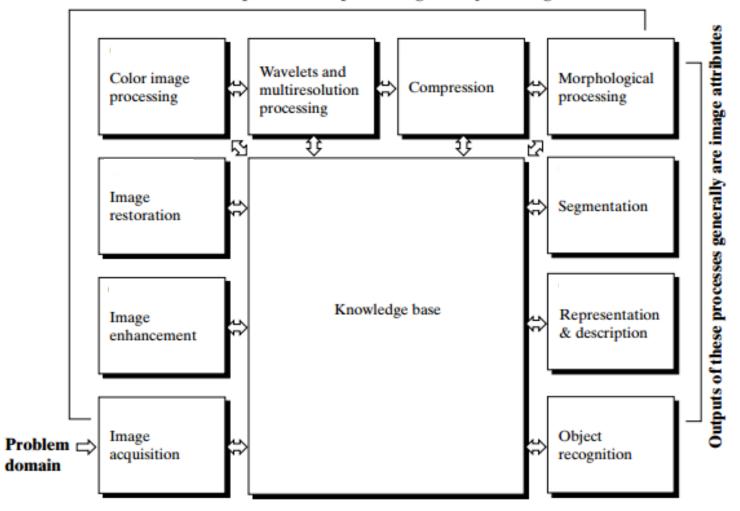

## MATLAB Tutorials

#### > Introduction to MATLAB

**MATLAB**: Matrix Laboratory

## **Numerical Computations with matrices**

> Every number can be represented as matrix

### Why MATLAB?

- ➤ User Friendly (GUI)
- > Easy to work with
- > Powerful tools for complex mathematics

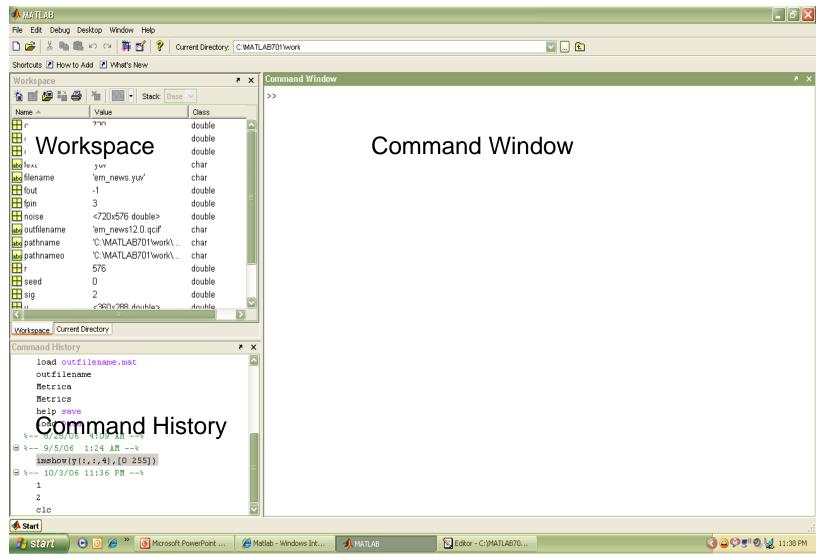

Fig: Snapshot of MATLAB

#### > Matrices in MATLAB

> To enter a matrix

3 1

6 4

$$>> A = [3 1; 6 4]$$

$$>> A = [3, 1; 6, 4]$$

$$>> B = [3, 5; 0, 2]$$

## > Basic Mathematical Operations

Addition:

$$>> C = A + B$$

Subtraction:

$$\gg$$
 D = A – B

Multiplication:

$$>> E = A * B$$
 (Matrix multiplication)

>> E = A .\* B (Element wise multiplication)

Division:

Left Division and Right Division

$$>> F = A . / B$$
 (Element wise division)

$$>> F = A / B (A * inverse of B)$$

$$>> F = A \cdot B$$
 (Element wise division)

$$>> F = A \setminus B$$
 (inverse of A \* B)

## > Generating basic matrices

#### **Matrix with ZEROS:**

 $\gg$  Z = ZEROS (r, c)

#### **Matrix with ONES:**

>> O = ONES(r, c)

#### **IDENTITY Matrix:**

 $\gg$  I = EYE (r, c)

 $r \square Rows$ 

c 

Columns

zeros, ones, eye → MATLAB functions

### ➤ Making the best from MATLAB

#### Need help?

HELP < function name >

#### M files (.m)

To write and save MATLAB commands

Save time and easy to debug

Use of semicolon (;)

Comments (%)

#### **Documentation**

#### www.mathworks.com

## > Image processing and MATLAB

- > Easy to work with; as Images are matrices
- ➤ Built in functions for complex operations and algorithms (Ex. FFT, DCT, etc...)
- ➤ Image processing toolbox (?)
- > Supports most image formats (.bmp, .jpg, .gif, .tiff, etc....)

| Format<br>Name | Description                      | Recognized<br>Extensions |
|----------------|----------------------------------|--------------------------|
| TIFF           | Tagged Image File Format         | .tif,.tiff               |
| JPEG           | Joint Photographic Experts Group | .jpg,.jpeg               |
| GIF            | Graphics Interchange Format      | .gif                     |
| BMP            | Windows Bitmap                   | .bmp                     |
| PNG            | Portable Network Graphics        | png                      |
| XWD            | X Window Dump                    | . xwd                    |

## > Image processing in MATLAB

> To read and display images

```
im = imread("filename.fmt")
    im is (r * c) if gray scale
    im is (r * c x 3) if color image (RGB)

imshow(im)................................% displays image
imwrite(im, "filename.fmt")........................% writes image
```

## Working with complex numbers

> real and imaginary

real ............% real part of complex number imag ...........% imaginary part of complex number

> magnitude and phase

abs .....% magnitude of complex number

angle .....% phase of complex number

#### > MATLAB Commands

- > f= imread(chest.jpg); ..... reading the image
- $\triangleright$  [r,c]= size(f); ..... gives rows and columns dimension of image
- > whos f ..... gives more information about image

Name Size Bytes Class f 1024x1024 1048576 uint8 array Grand total is 1048576 elements using 1048576 bytes

- imshow (f,[low high]) ...... Displays as black all values less tan or equal low, and as white all values greater than or equal high
- imshow (f,[]) ...... Sets variable low to minimum value of array f and high to its

maximum value

## > Data Classes

| Name    | Description                                                                                                    |  |
|---------|----------------------------------------------------------------------------------------------------|--|
| double  | Double-precision, floating-point numbers in the approximate range $-10^{308}$ to $10^{308}$ (8 bytes per element).          |  |
| uint8   | Unsigned 8-bit integers in the range [0, 255] (1 byte per element).                                                         |  |
| uint16  | Unsigned 16-bit integers in the range [0, 65535] (2 bytes per element).                                                     |  |
| uint32  | Unsigned 32-bit integers in the range [0, 4294967295] (4 bytes per element).                                                |  |
| int8    | Signed 8-bit integers in the range [-128, 127] (1 byte per element).                                                        |  |
| int16   | Signed 16-bit integers in the range [-32768, 32767] (2 bytes per element).                                                  |  |
| int32   | Signed 32-bit integers in the range [-2147483648, 2147483647] (4 bytes per element).                                        |  |
| single  | Single-precision floating-point numbers with values in the approximate range $-10^{38}$ to $10^{38}$ (4 bytes per element). |  |
| char    | Characters (2 bytes per element).                                                                                           |  |
| logical | Values are 0 or 1 (1 byte per element).                                                                                     |  |

## > Image Types

- > Intensity images
- ➤ Binary images
- ➤ Indexed images
- > RGB images

➤ Most monochrome images processing operations are carriedout using binary or intensity images, so our initial focus is on these two image types.

## > Converting between data classes and image types

> Converting between data classes

$$B = data\_class\_name(A)$$

> Converting between image types

$$G = im2uint8 (f)$$

| Name      | Converts Input to:       | Valid Input Image Data Classes     |
|-----------|--------------------------|------------------------------------|
| im2uint8  | uint8                    | logical, uint8, uint16, and double |
| im2uint16 | uint16                   | logical, uint8, uint16, and double |
| mat2gray  | double (in range [0, 1]) | double                             |
| im2double | double                   | logical, uint8, uint16, and double |
| im2bw     | logical                  | uint8, uint16, and double          |

## > Array Indexing

Vector indexing

$$>> V = [13579];$$

$$ans = 5$$

Ex2:-

$$>> W = V';$$

transpose operator to convert row to column

Ex3:-

ans = 
$$1 \ 3 \ 5$$

## > Array Indexing

>> v(3:end)

ans= 579

>> v(1:2:end)

ans= 1 5 9

mean starts wit 1 and jump with 2 to the end

>> v(end:-2:1)

ans= 951

## > Matrix Indexing

$$Ans = 456$$

Ans= 
$$1\ 2\ 0$$

$$Ans=3$$

6

$$Ans=23$$

5 6

>>A(end,end)

$$Ans=9$$

9

## > Matrix Indexing

```
>> A(end, end-2)
```

$$Ans=7$$

>> A(2:end , end:-2:1)

Ans=64

97

>>A([1 3], [2 3])

Ans=23

89

## > Important Standard Arrays

- zeros (M, N) generates an M×N matrix of 0s of class double.
- ones (M, N) generates an M×N matrix of 1s of class double.
- true(M, N) generates an M×N logical matrix of 1s.
- false(M, N) generates an M×N logical matrix of 0s.
- magic (M) generates an M × M "magic square." This is a square array in which the sum along any row, column, or main diagonal, is the same. Magic squares are useful arrays for testing purposes because they are easy to generate and their numbers are integers.
- rand(M, N) generates an M×N matrix whose entries are uniformly distributed random numbers in the interval [0, 1].
- randn(M, N) generates an M×N matrix whose numbers are normally distributed (i.e., Gaussian) random numbers with mean 0 and variance 1.

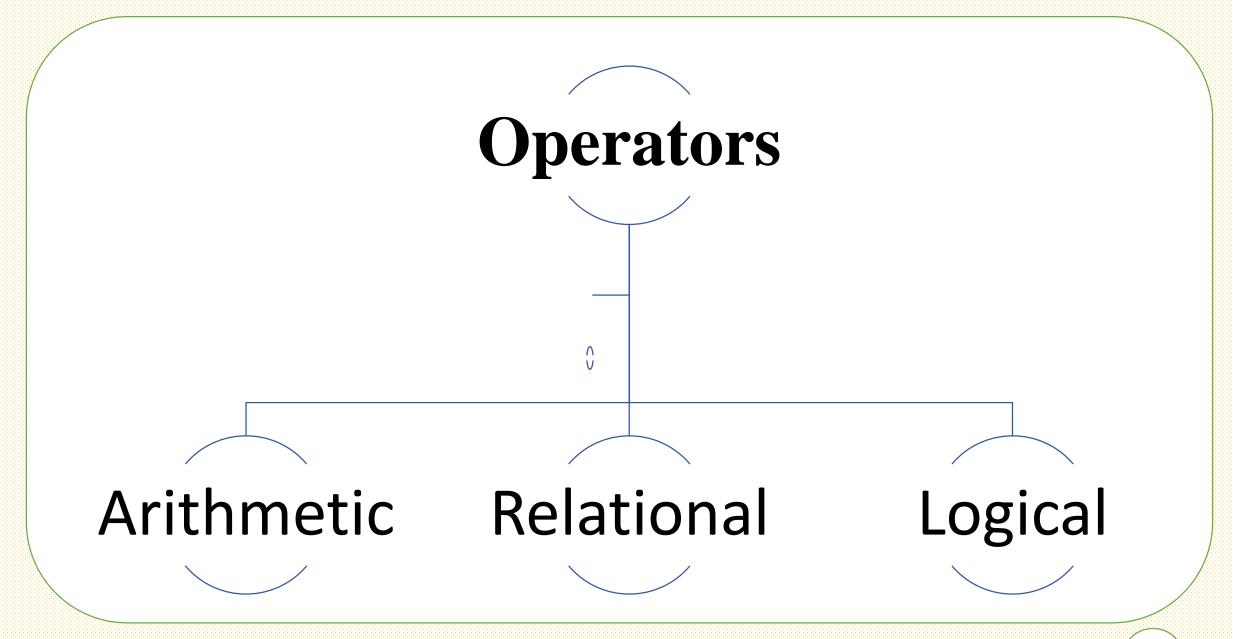

## > Arithmetic operators

| Operator | Name                                                | MATLAB<br>Function | Comments<br>and Examples                                                                                  |
|----------|-----------------------------------------------------|--------------------|----------------------------------------------------------------------------------------------------|
| +        | Array and matrix addition                           | plus(A, B)         | a + b, A + B, or a + A.                                                                                   |
| -        | Array and matrix<br>subtraction                     | minus(A, B)        | a - b, $A - B$ , $A - a$ ,<br>or $a - A$ .                                                                |
| .*       | Array multiplication                                | times(A, B)        | C = A. *B, C(I, J)<br>= $A(I, J) *B(I, J).$                                                               |
| •        | Matrix multiplication                               | mtimes(A, B)       | A*B, standard matrix<br>multiplication, or a*A,<br>multiplication of a scalar<br>times all elements of A. |
| ./       | Array right division                                | rdivide(A, B)      | C = A./B, C(I, J)<br>= $A(I, J)/B(I, J).$                                                                 |
| ٦.       | Array left division                                 | ldivide(A, B)      | $C = A \cdot \{B, C\{I, J\}\}$<br>= $B\{I, J\} / A\{I, J\}$ .                                             |
| - 1      | Matrix right division                               | mrdivide(A, B)     | A/B is roughly the same as<br>A*inv(B), depending<br>on computational accuracy.                           |
| ١        | Matrix left division                                | mldivide(A, B)     | A\B is roughly the same as<br>inv(A)*B, depending<br>on computational accuracy.                           |
| ·        | Array power                                         | power(A, B)        | If $C = A \cap B$ , then<br>C(I, J) =<br>$A(I, J) \cap B(I, J)$ .                                         |
|          | Matrix power                                        | mpower(A, B)       | See online help for a<br>discussion of this operator.                                                     |
| ٠.       | Vector and matrix<br>transpose                      | transpose(A)       | A.'. Standard vector and<br>matrix transpose.                                                             |
|          | Vector and matrix<br>complex conjugate<br>transpose | ctranspose(A)      | A'. Standard vector and<br>matrix conjugate transpose.<br>When A is real A.' = A'.                        |
|          | Unary plus                                          | uplus (A)          | +A is the same as 0 + A.                                                                                  |
| -        | Unary minus                                         | uminus (A)         | -A is the same as 0 – A<br>or –1*A.                                                                       |
| :        | Colon                                               |                    | Discussed in Section 2.8.                                                                                 |

## > Logical operators

| Function           | Comments                                                                                                    |
|--------------------|----------------------------------------------------------------------------------------------------|
| xor (exclusive OR) | The xor function returns a 1 only if both operands are logically different; otherwise xor returns a 0.                                                |
| all                | The all function returns a 1 if all the elements in a vector are nonzero; otherwise all returns a 0. This function operates columnwise on matrices.   |
| any                | The any function returns a 1 if any of the elements in a vector is nonzero; otherwise any returns a 0. This function operates columnwise on matrices. |

## > Flow control

| Statement | Description                                                                                                    |  |
|-----------|----------------------------------------------------------------------------------------------------|--|
| if        | if, together with else and elseif, executes a group of statements based on a specified logical condition.                    |  |
| for       | Executes a group of statements a fixed (specified) number of times.                                                          |  |
| while     | Executes a group of statements an indefinite number of times, based on a specified logical condition.                        |  |
| break     | Terminates execution of a for or while loop.                                                                                 |  |
| continue  | Passes control to the next iteration of a for or while loop, skipping any remaining statements in the body of the loop.      |  |
| switch    | switch, together with case and otherwise, executes different groups of statements, depending on a specified value or string. |  |
| return    | Causes execution to return to the invoking function.                                                                         |  |
| trycatch  | Changes flow control if an error is detected during execution.                                                               |  |

## > Plotting / displaying

 $\triangleright$  PLOT(x,y)

Plots y versus x.

Linear plot

XLABEL('label')

YLABEL('label')

TITLE('title')

 $\rightarrow$  IMAGE(x)

Displays image

> 3D PLOT:

**MESH** 

3D mesh surface (Ex. filters)

**MESHGRID** 

Useful in 3D plots

**SURF** 

3D colored surface (Ex. filters)

## Digital Image Processing

## ➤ Introduction to Digital Image Processing - Fundamentals Scales of Imaging

... to the everyday ...

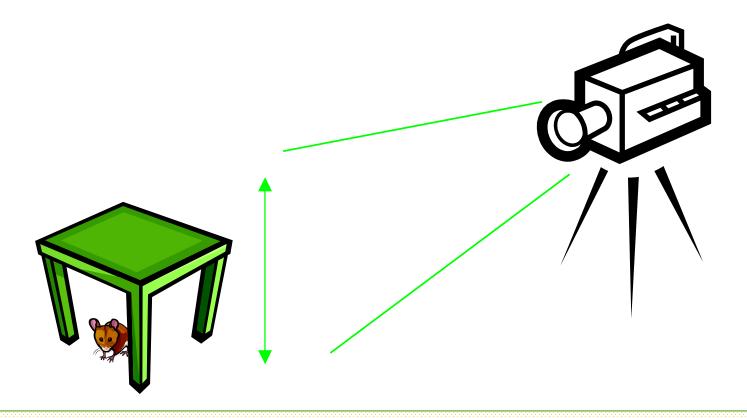

# ➤ Introduction to Digital Image Processing - Fundamentals Scales of Imaging

... to the tiny ...

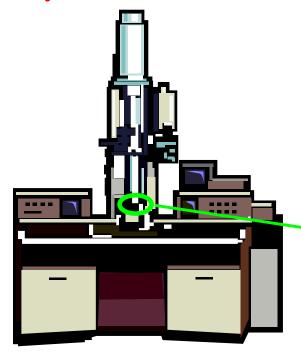

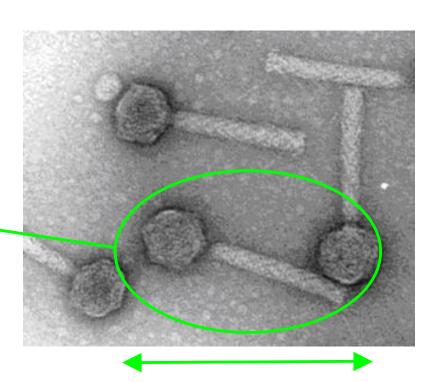

## > Digital Image Formation

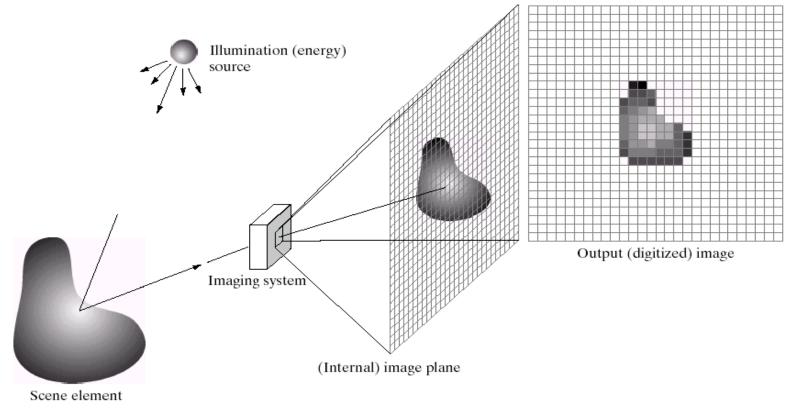

a c d e

**FIGURE 2.15** An example of the digital image acquisition process. (a) Energy ("illumination") source. (b) An element of a scene. (c) Imaging system. (d) Projection of the scene onto the image plane. (e) Digitized image.

#### From [Gonzalez & Woods]

## > Matrix Representation

$$\mathbf{A} = \begin{bmatrix} a_{11} & a_{12} & \cdots & a_{1n} \\ a_{21} & a_{22} & \cdots & a_{2n} \\ \vdots & \vdots & \cdots & \vdots \\ a_{m1} & a_{m2} & \cdots & a_{mn} \end{bmatrix}$$

| 183 | 160 | 94  | 153 | 194 | 163 | 132 | 165 |
|-----|-----|-----|-----|-----|-----|-----|-----|
| 183 | 153 | 116 | 176 | 187 | 166 | 130 | 169 |
| 179 | 168 | 171 | 182 | 179 | 170 | 131 | 167 |
| 177 | 177 | 179 | 177 | 179 | 165 | 131 | 167 |
| 178 | 178 | 179 | 176 | 182 | 164 | 130 | 171 |
| 179 | 180 | 180 | 179 | 183 | 169 | 132 | 169 |
| 179 | 179 | 180 | 182 | 183 | 170 | 129 | 173 |
| 180 | 179 | 181 | 179 | 181 | 170 | 130 |     |

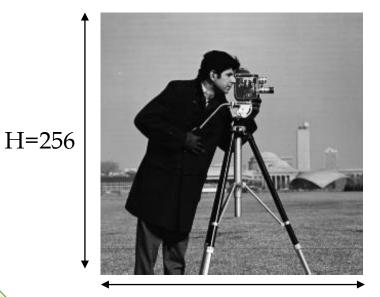

W = 256

Divide into 8x8 blocks

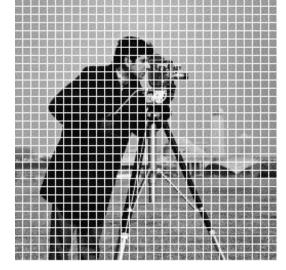

From [Gonzalez & Woods]

## > Image Resolution

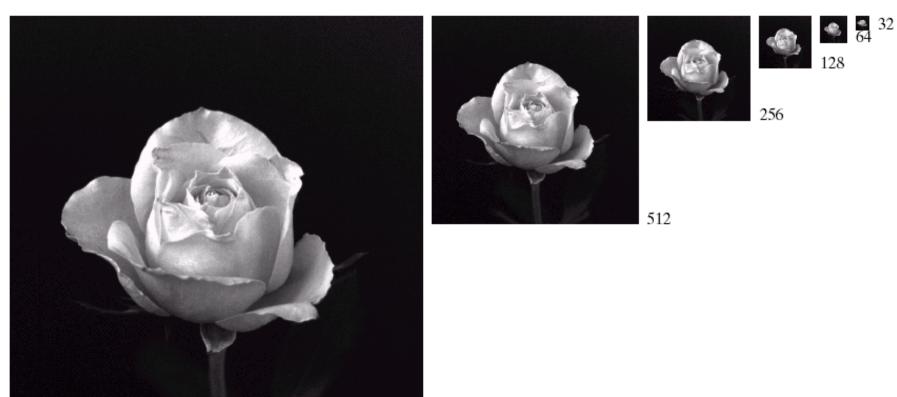

**FIGURE 2.19** A 1024  $\times$  1024, 8-bit image subsampled down to size 32  $\times$  32 pixels. The number of allowable gray levels was kept at 256.

1024

#### From [Gonzalez & Woods]

## > Image Resolution

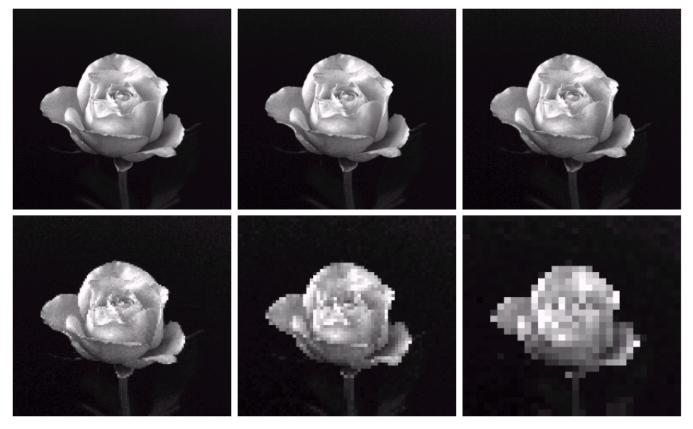

a b c d e f

**FIGURE 2.20** (a)  $1024 \times 1024$ , 8-bit image. (b)  $512 \times 512$  image resampled into  $1024 \times 1024$  pixels by row and column duplication. (c) through (f)  $256 \times 256$ ,  $128 \times 128$ ,  $64 \times 64$ , and  $32 \times 32$  images resampled into  $1024 \times 1024$  pixels.

## Bitplanes

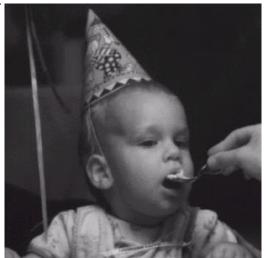

Original 8bits/pixel one 8-bit byte Bitplane 7

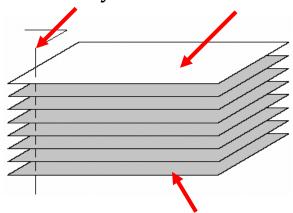

Bitplane 0

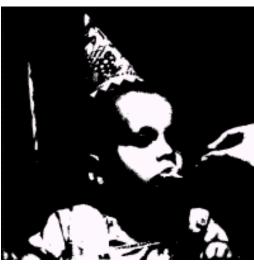

Bitplane 7

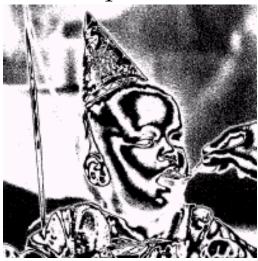

Bitplane 5 Dr/ Ayman Soliman

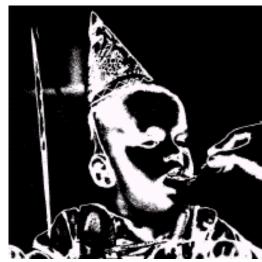

Bitplane 6

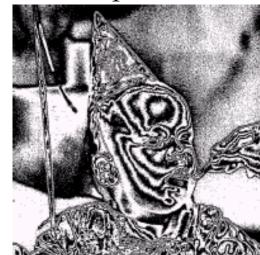

Bitplane 4

## > Bitplanes

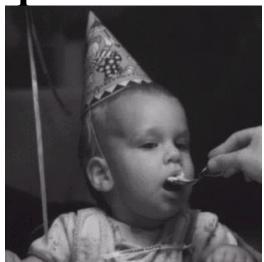

Original 8bits/pixel one 8-bit byte Bitplane 7

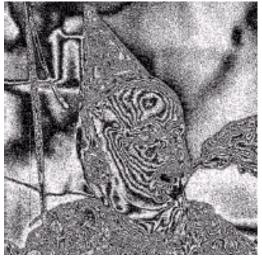

Bitplane 3

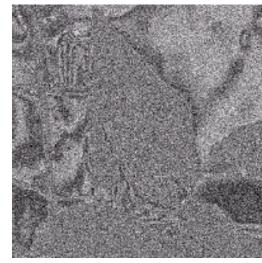

Bitplane 2

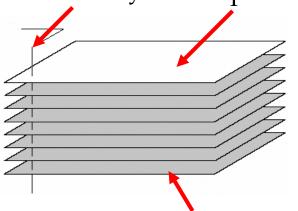

Bitplane 0

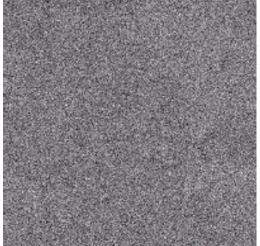

Bitplane 1 Dr/ Ayman Soliman

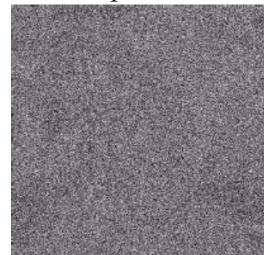

Bitplane 0

## > Dimensionality of Digital Images

 $\triangleright$  Images and videos are multi-dimensional ( $\ge 2$  dimensions) signals.

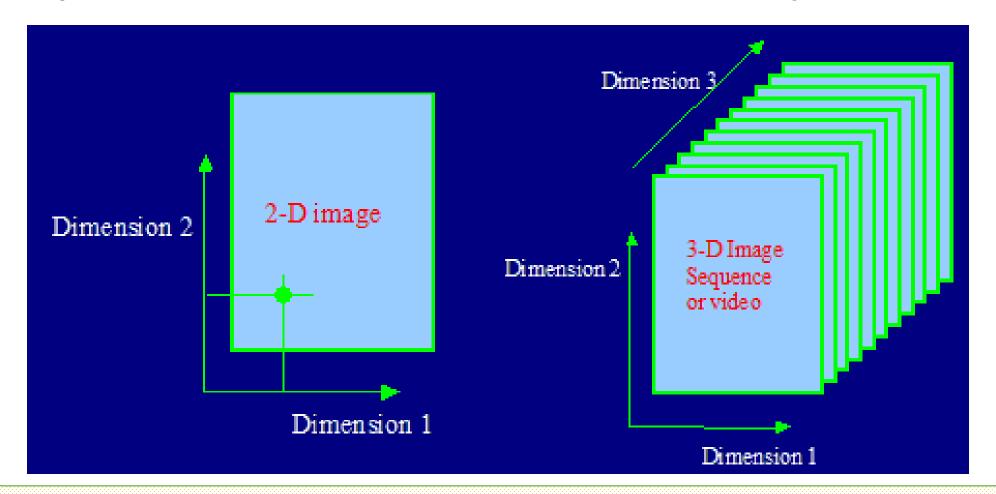

## > The Human Visual System (HVS)

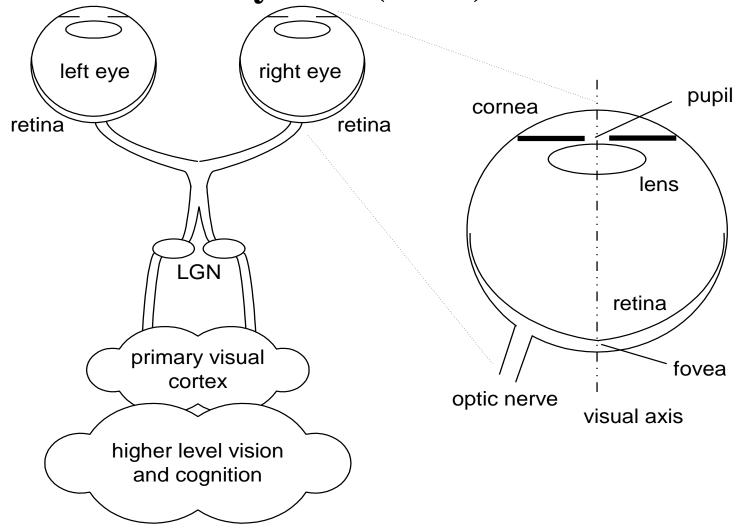

#### > HVS: Foveated Vision

➤ Foveated vision: non-uniform resolution of the visual field, highest at the point of fixation and decreasing rapidly

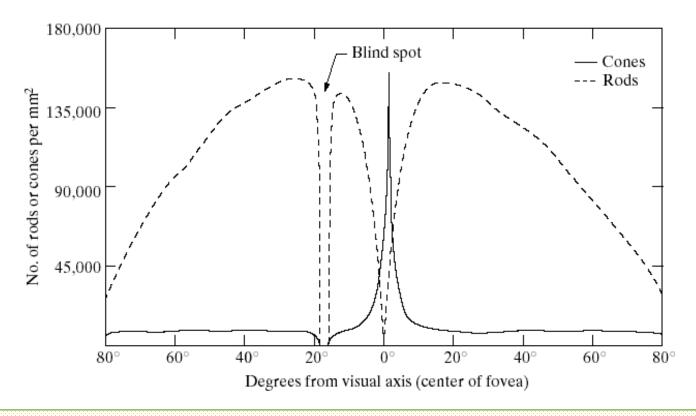

FIGURE 2.2 Distribution of rods and cones in the retina.

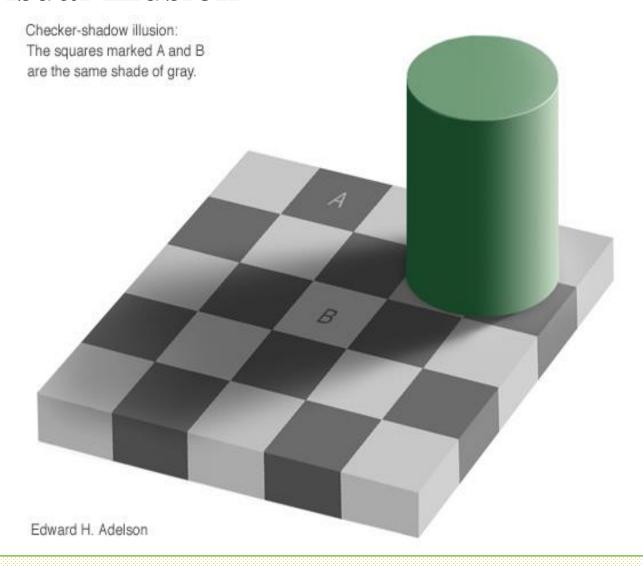

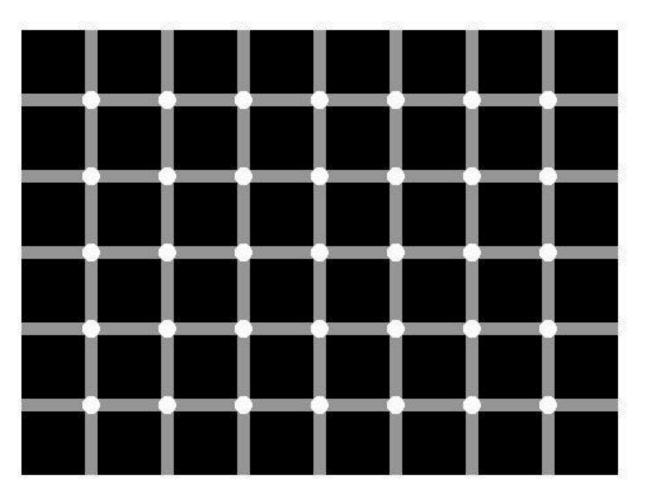

Find the black dot

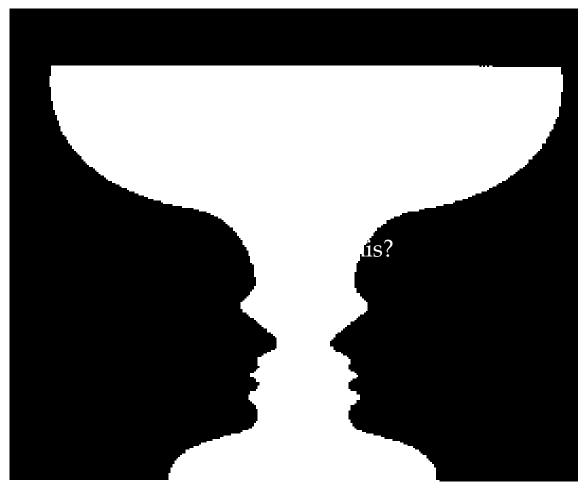

What is this?

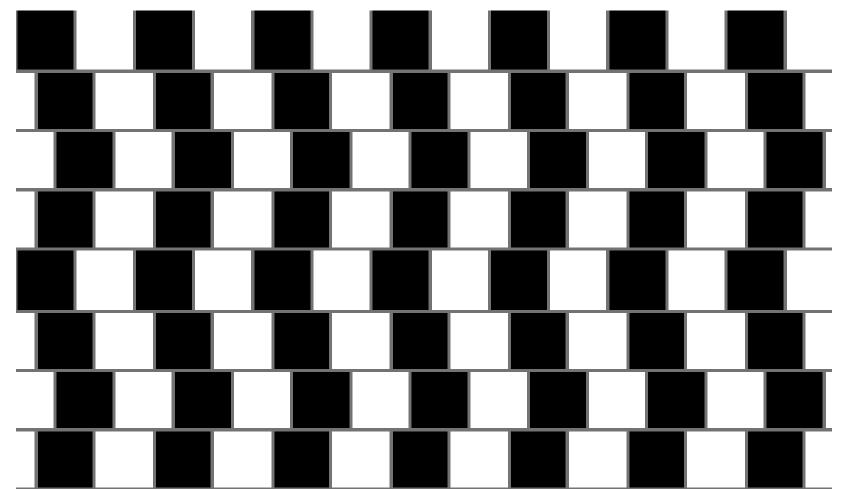

Which lines are straight?

### > Color

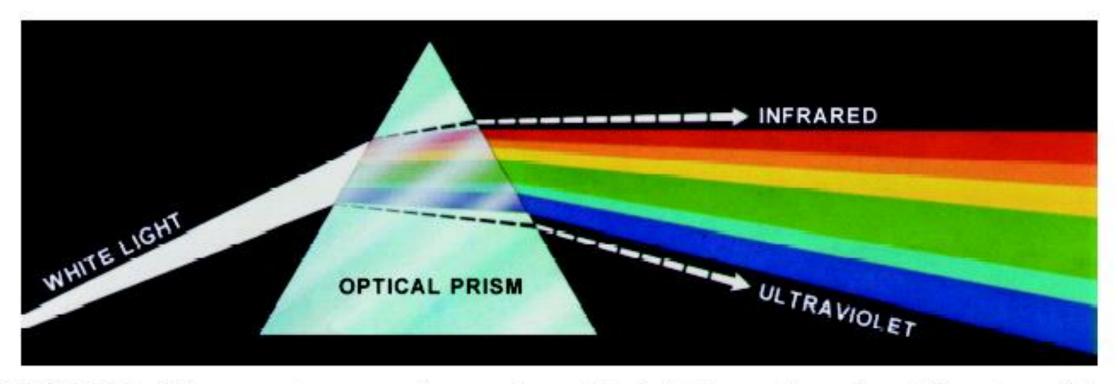

**FIGURE 6.1** Color spectrum seen by passing white light through a prism. (Courtesy of the General Electric Co., Lamp Business Division.)

## > Color: RGB Cube

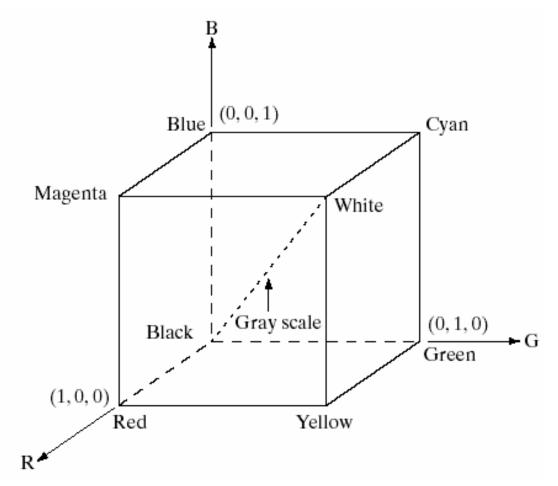

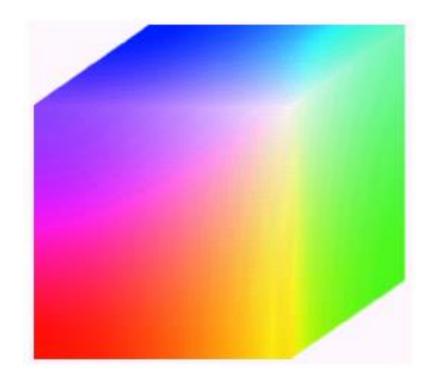

## > Color: RGB Representation

a b

#### FIGURE 6.9

(a) Generating the RGB image of the cross-sectional color plane (127, G, B). (b) The three hidden surface planes in the color cube of Fig. 6.8.

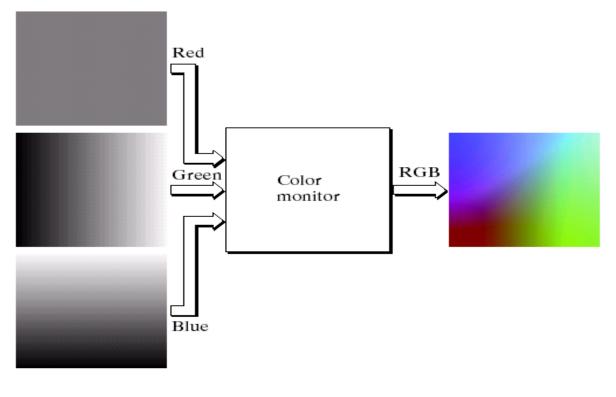

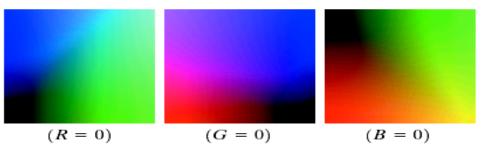

#### > Where Are We?

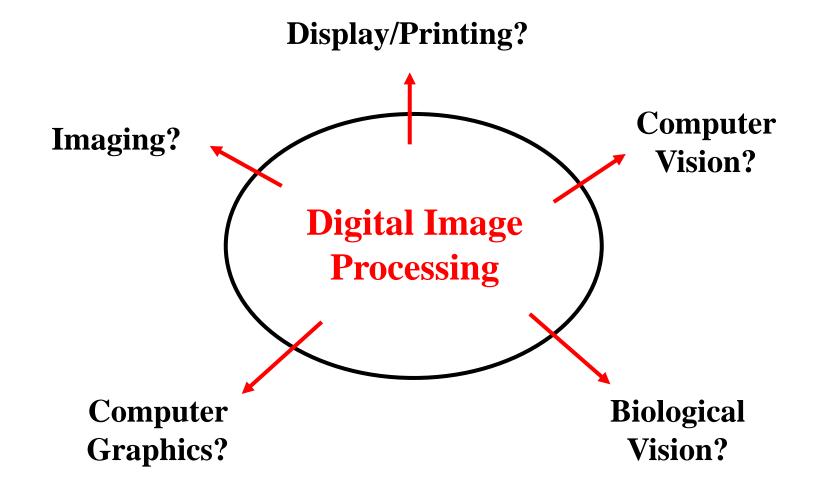

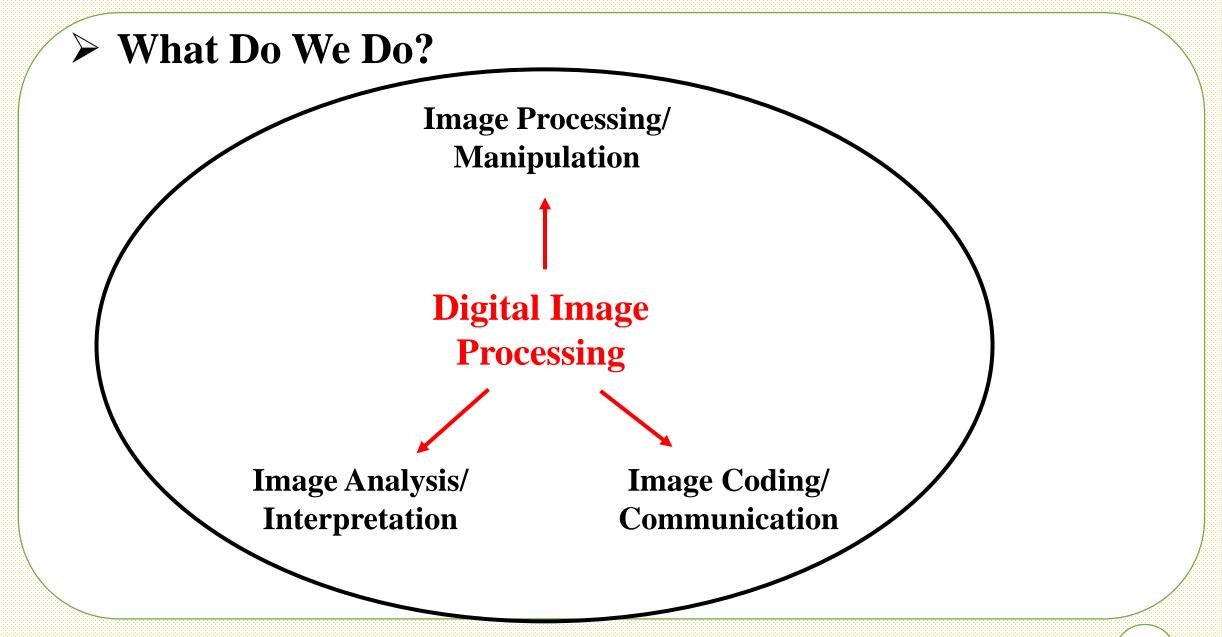

## > Applications of DIP

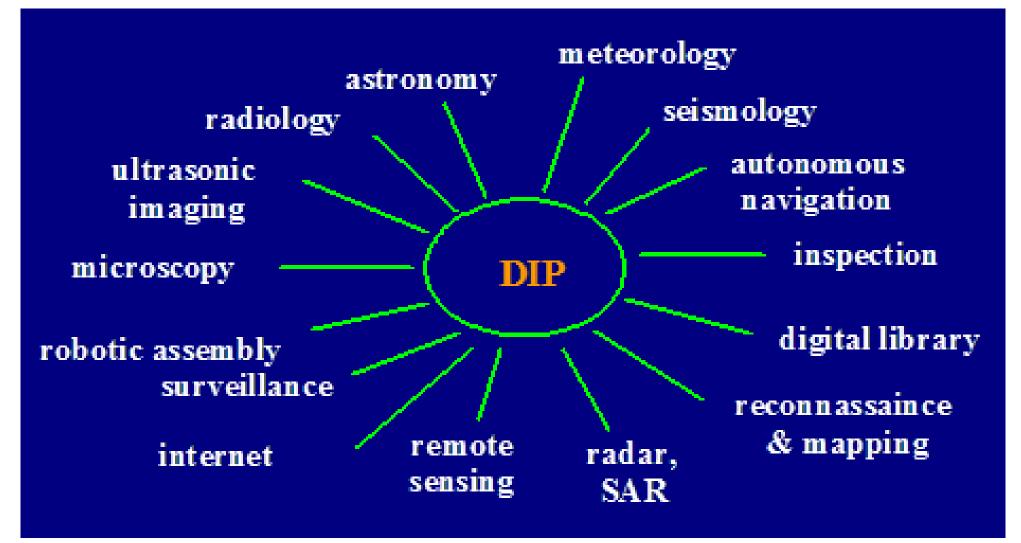

## > Image Processing: Image Enhancement

resolution

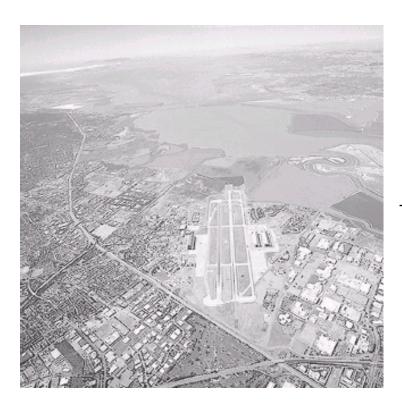

Enhance

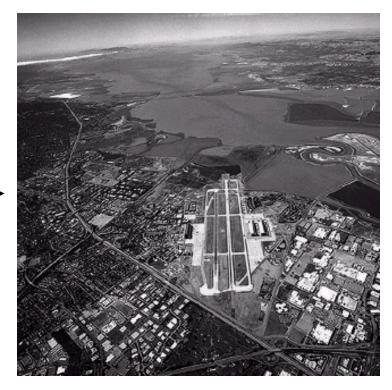

From [Gonzalez & Woods]

## > Image Processing: Image Denoising

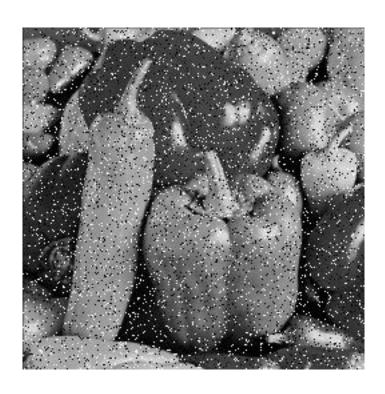

Denoise

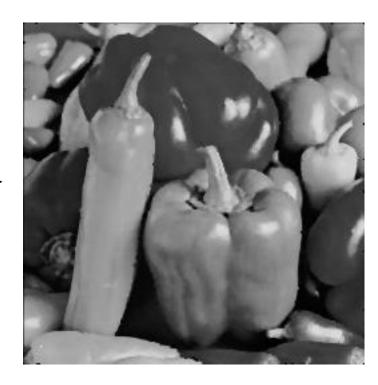

## > Image Processing: Image Deblurring

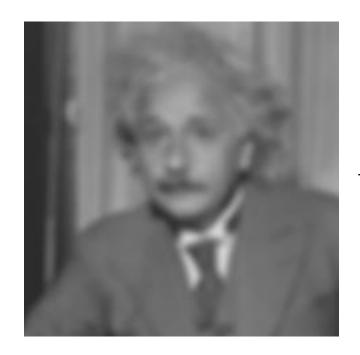

Deblur

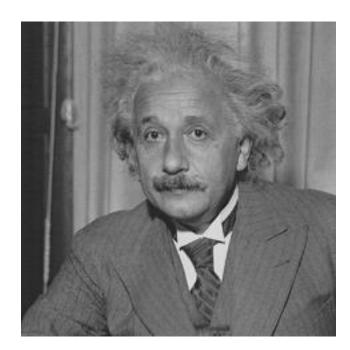

## > Image Processing: Image Inpainting

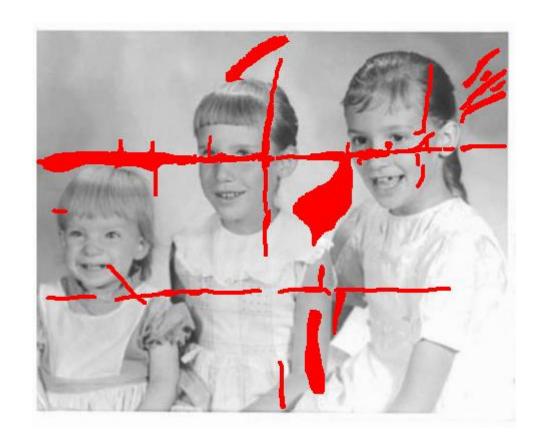

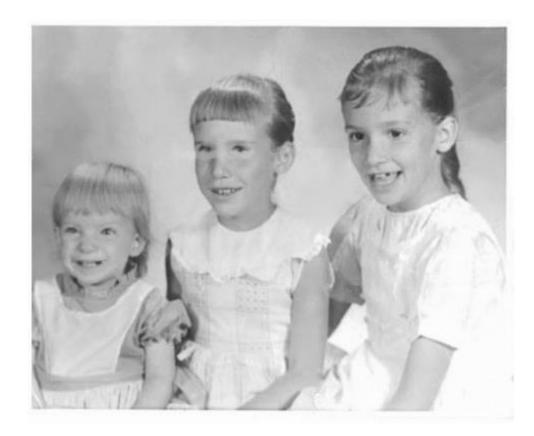

## > Image Analysis: Edge Detection

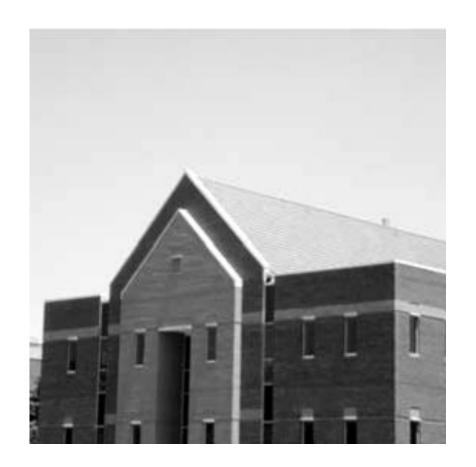

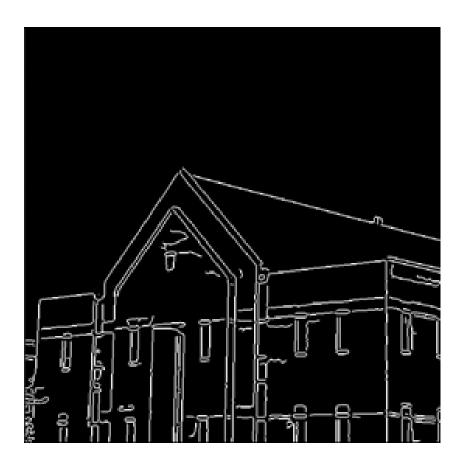

From [Gonzalez & Woods]

## > Image Analysis: Face Detection

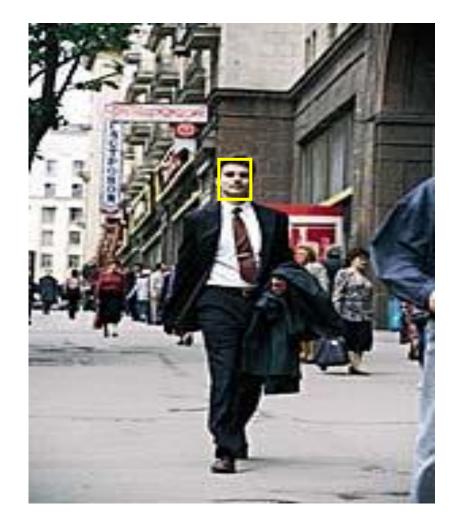

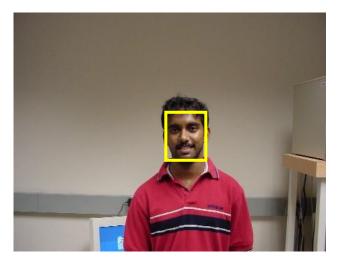

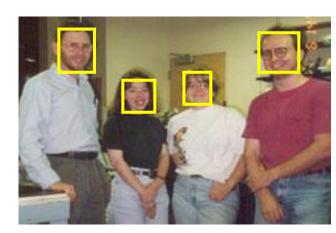

## > Image Analysis: Image Matching

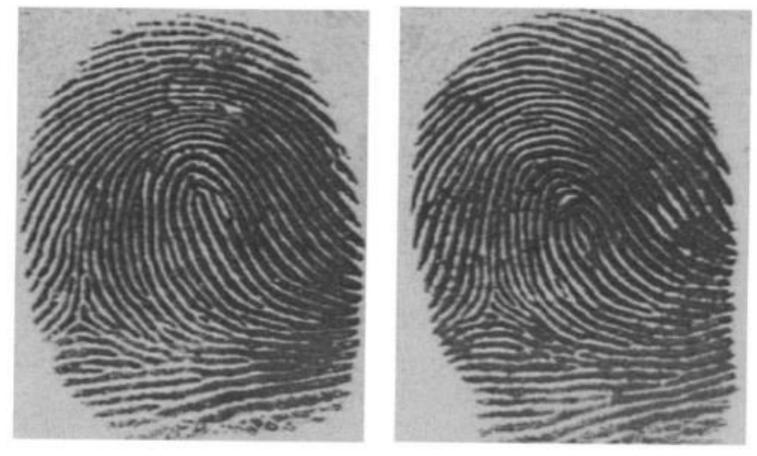

Two deceivingly similar fingerprints of two different people

## > Image Coding: Image Compression

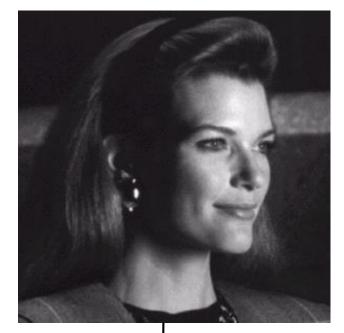

original image 262144 Bytes

From [Gonzalez & Woods]

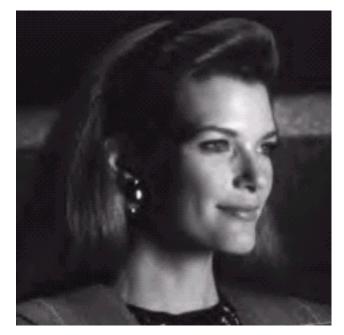

From [Gonzalez & Woods]

image encoder

compressed bitstream 00111000001001101...
image decoder (2428 Bytes)
compression r

compression ratio (CR) = 108:1

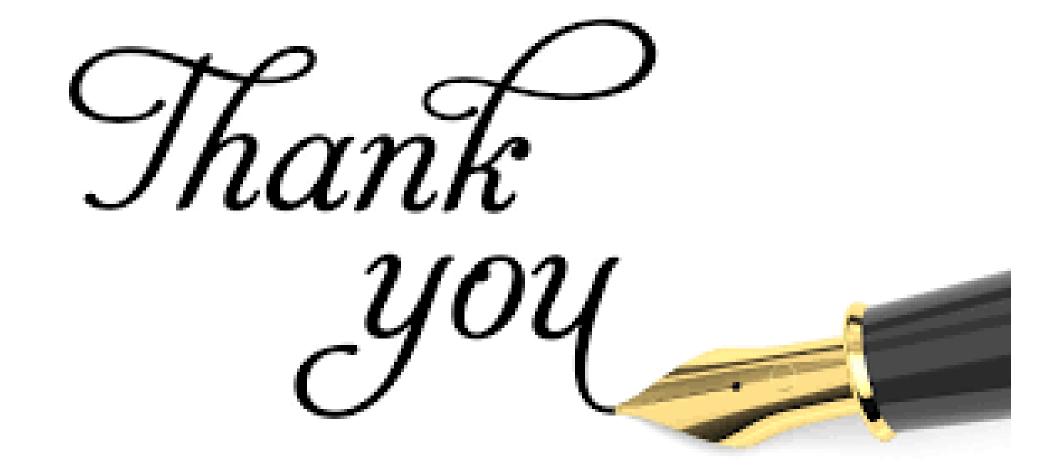